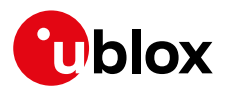

#### **Release Note**

**Author Date Topic u-connectXpress software v7.1.0 for ODIN-W2** UBX-19041417 Erik Carlberg 6 September 2019

Copying, reproduction, modification or disclosure to third parties of this document or any part thereof is only permitted with the express written permission of u-blox. The information<br>contained herein is provided "as is"

#### **Contents**

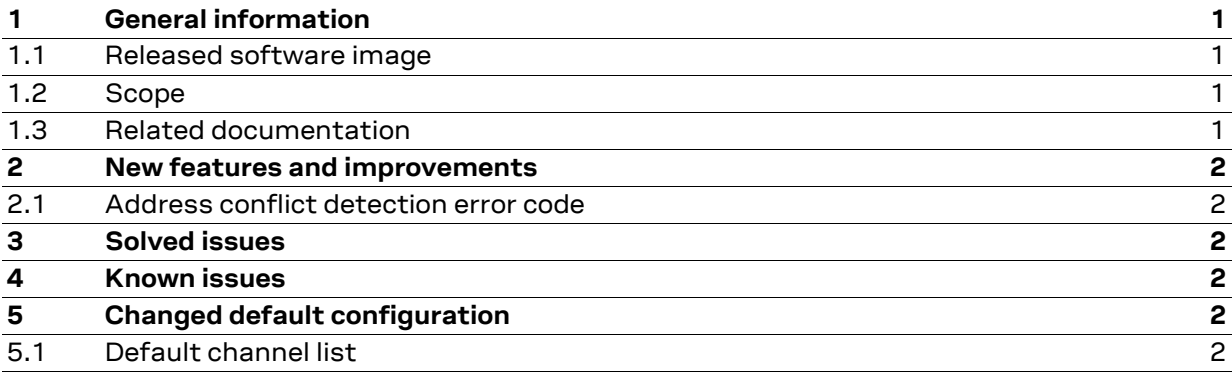

### <span id="page-0-0"></span>**1 General information**

#### <span id="page-0-1"></span>**1.1 Released software image**

File: ODIN-W26X-SW-7.1.0-020.bin

#### <span id="page-0-2"></span>**1.2 Scope**

This release note describes the u-connectXpress software version 7.1.0 for the ODIN-W2 stand-alone multiradio module. It covers the changes compared to version 7.0.2 of the u-connectXpress software.

#### <span id="page-0-3"></span>**1.3 Related documentation**

[1] u-connect AT Commands Manual, [UBX-14044127](https://www.u-blox.com/docs/UBX-14044127)

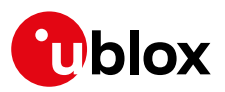

### <span id="page-1-0"></span>**2 New features and improvements**

### <span id="page-1-1"></span>**2.1 Address conflict detection error code**

An error code is added when an address conflict is detected.

### <span id="page-1-2"></span>**3 Solved issues**

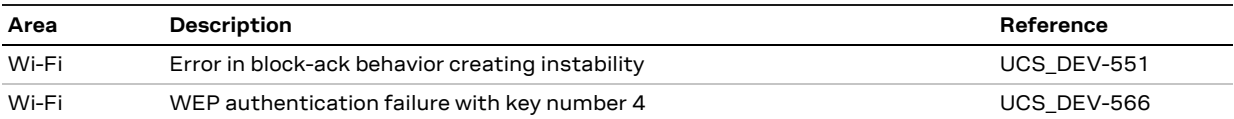

## <span id="page-1-3"></span>**4 Known issues**

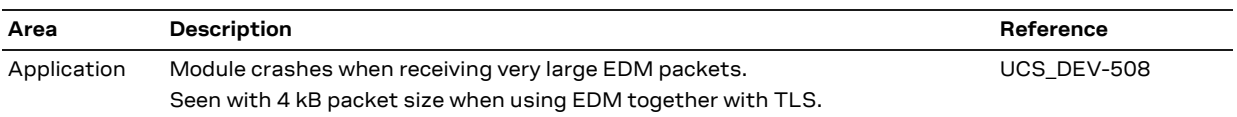

# <span id="page-1-4"></span>**5 Changed default configuration**

### <span id="page-1-5"></span>**5.1 Default channel list**

The default channel list is updated to include all channels at start-up. When enabling 802.11d scan procedure with AT+UWCFG, the ODIN-W2 module will automatically detect the correct regulatory region and adjust the available channels accordingly.